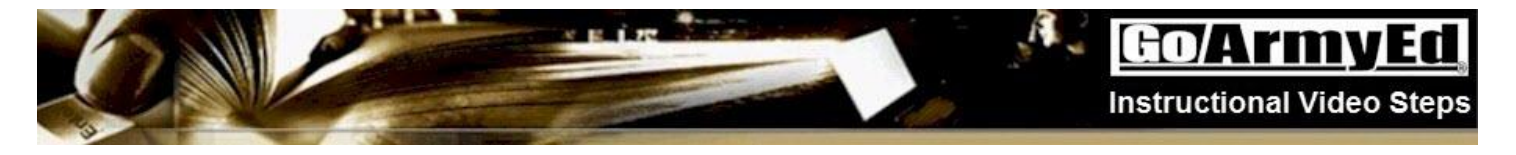

#### **Soldiers Withdraw from a Class**

This documentation of the instructional video explains how to withdraw from a class in GoArmyEd.

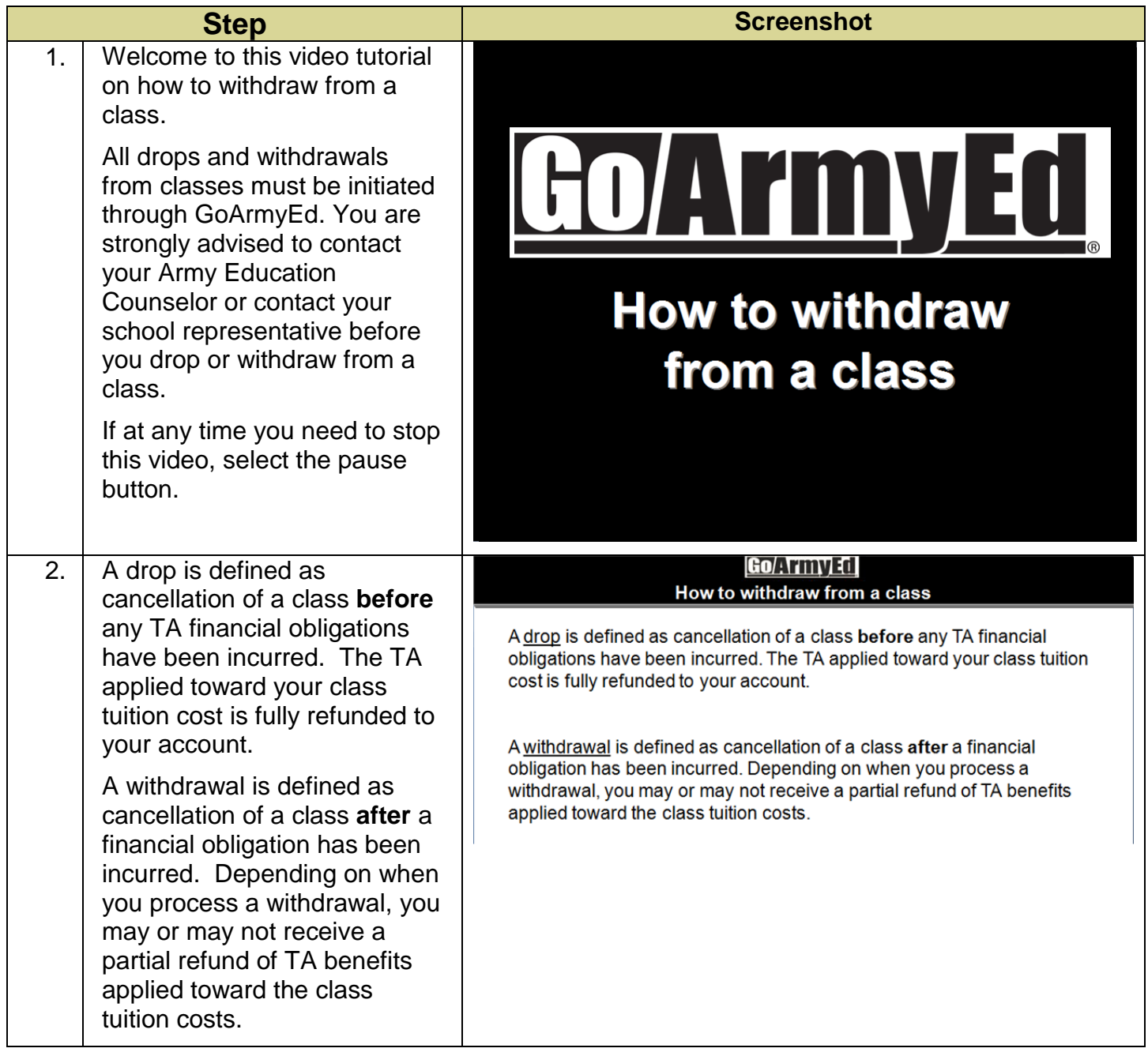

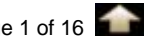

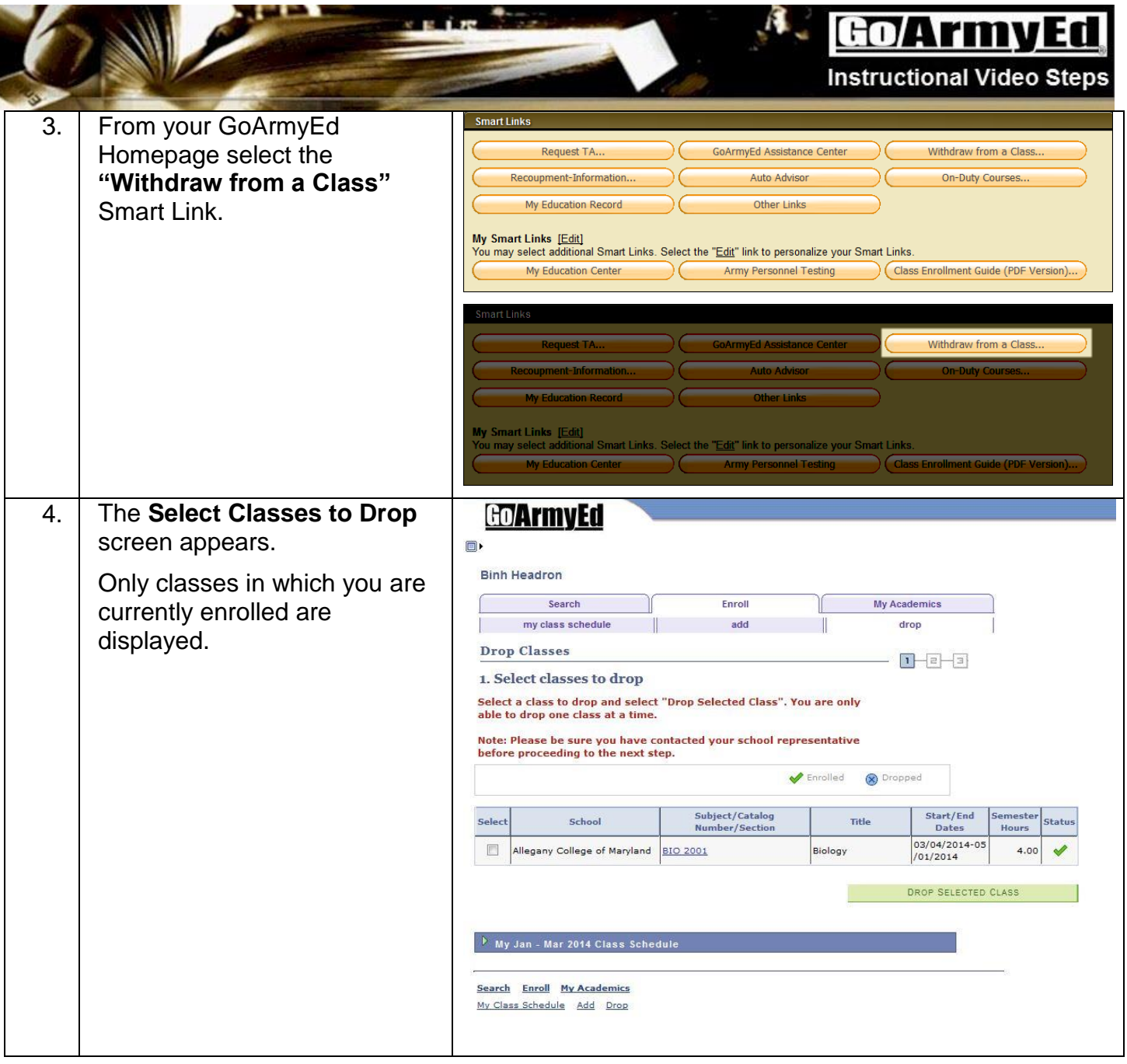

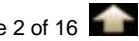

 $\mathbf{A}$ 

**Instructional Video Stens** 

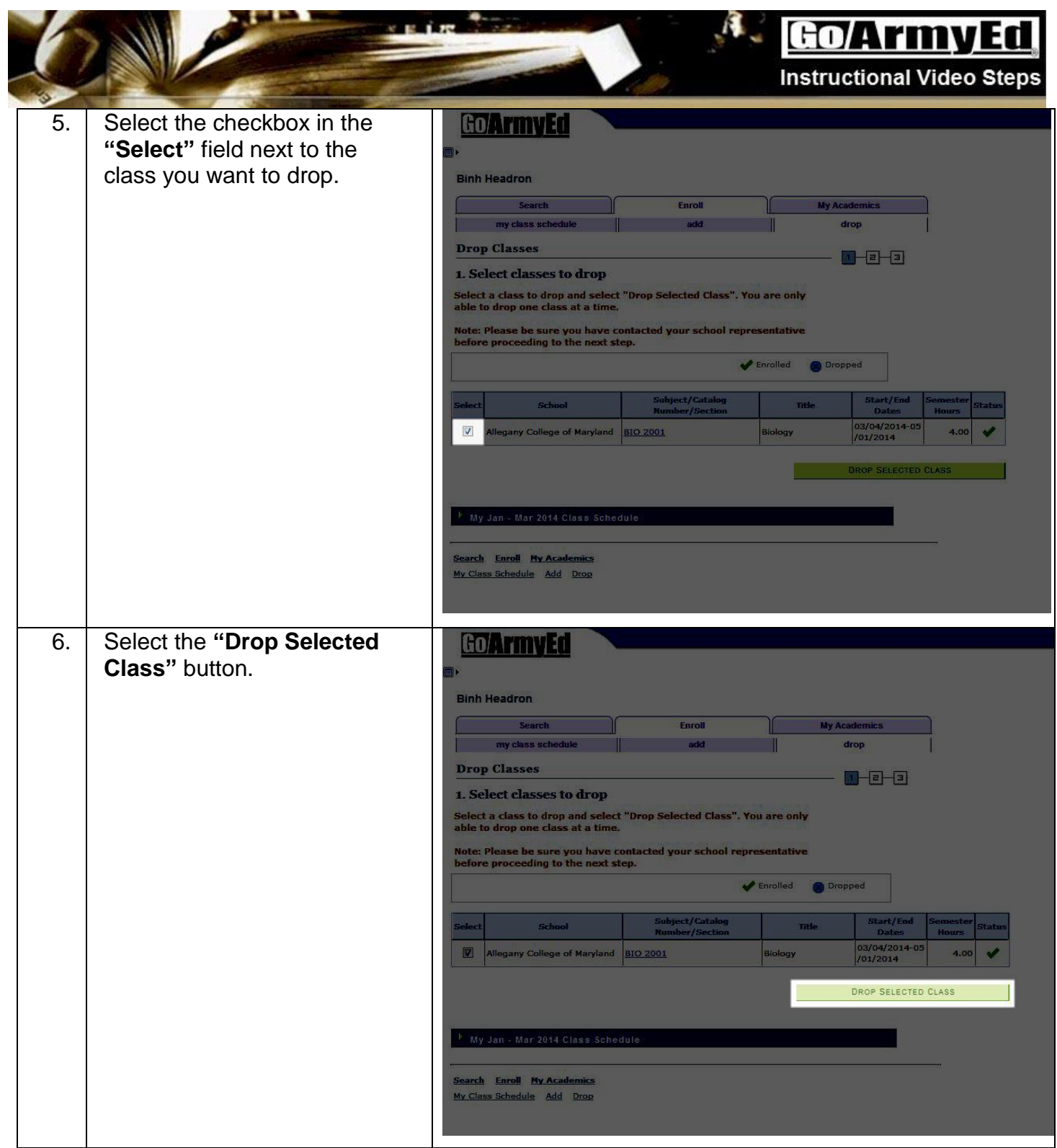

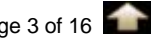

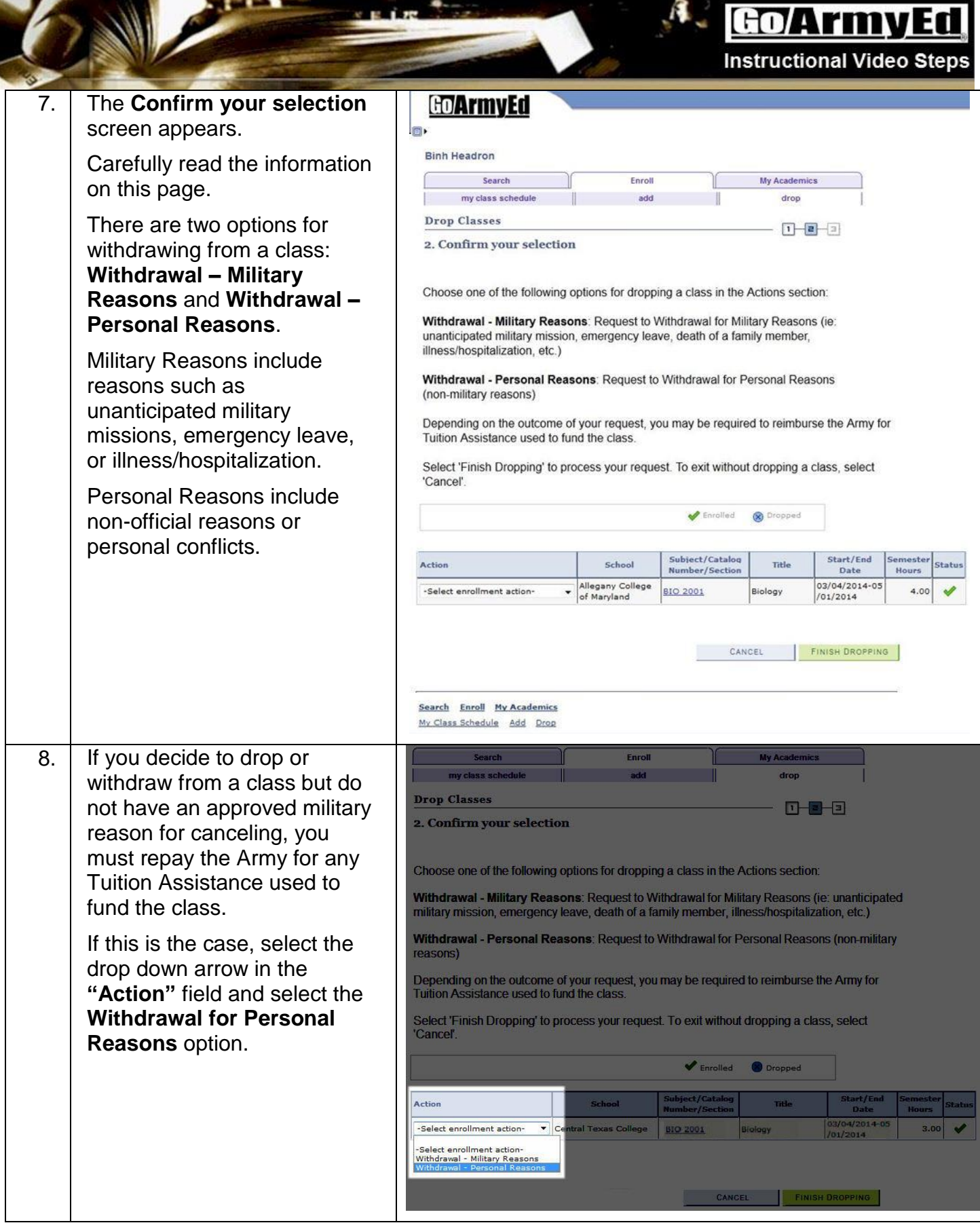

٠

 $\mathcal{L}_{\text{max}}$ 

A

e parte de

![](_page_3_Picture_3.jpeg)

#### Go/ArmyEd **Instructional Video Steps**

 $\mathbf{A}$ 

![](_page_4_Picture_149.jpeg)

<u>an Sara</u>

![](_page_4_Picture_3.jpeg)

![](_page_5_Picture_75.jpeg)

![](_page_5_Picture_2.jpeg)

 $\mathbf{A}_{\mathbf{a}}$ 

**Instructional Video Steps** 

![](_page_6_Picture_113.jpeg)

ĤЖ х.

![](_page_6_Picture_4.jpeg)

![](_page_7_Picture_59.jpeg)

![](_page_7_Picture_60.jpeg)

![](_page_7_Picture_3.jpeg)

 $\mathbf{A}_{\mathbf{z}}$ 

**Instructional Video Steps** 

![](_page_8_Picture_72.jpeg)

![](_page_8_Picture_4.jpeg)

![](_page_9_Picture_115.jpeg)

![](_page_9_Picture_2.jpeg)

![](_page_10_Picture_87.jpeg)

![](_page_10_Picture_2.jpeg)

 $\mathcal{A}$ 

ł.

#### **Instructional Video Steps**

![](_page_11_Picture_85.jpeg)

ÊЖ **SI** 

![](_page_11_Picture_4.jpeg)

![](_page_12_Picture_83.jpeg)

![](_page_13_Picture_30.jpeg)

![](_page_13_Picture_2.jpeg)

 $\mathbf{A}$ 

**Instructional Video Steps** 

![](_page_14_Picture_89.jpeg)

ĹЖ

![](_page_14_Picture_4.jpeg)

#### **Go/ArmyEd** k.

 $\mathcal{L}_{\mathcal{A}}$ 

#### **Instructional Video Steps**

![](_page_15_Picture_76.jpeg)

ÊЖ

![](_page_15_Picture_5.jpeg)